# **Guide to Entering Enrollment/NSLP/CEP Data in Each School's Profile**

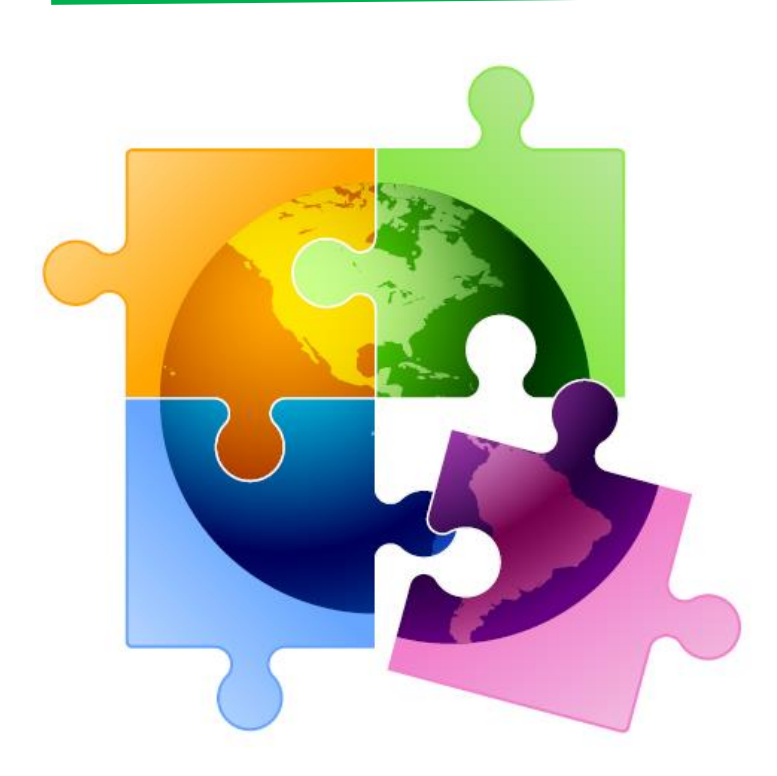

Presented by Julie Tritt Schell PA E-rate Coordinator for the Pennsylvania Department of Education December 2019

#### You are here in the E-rate process:

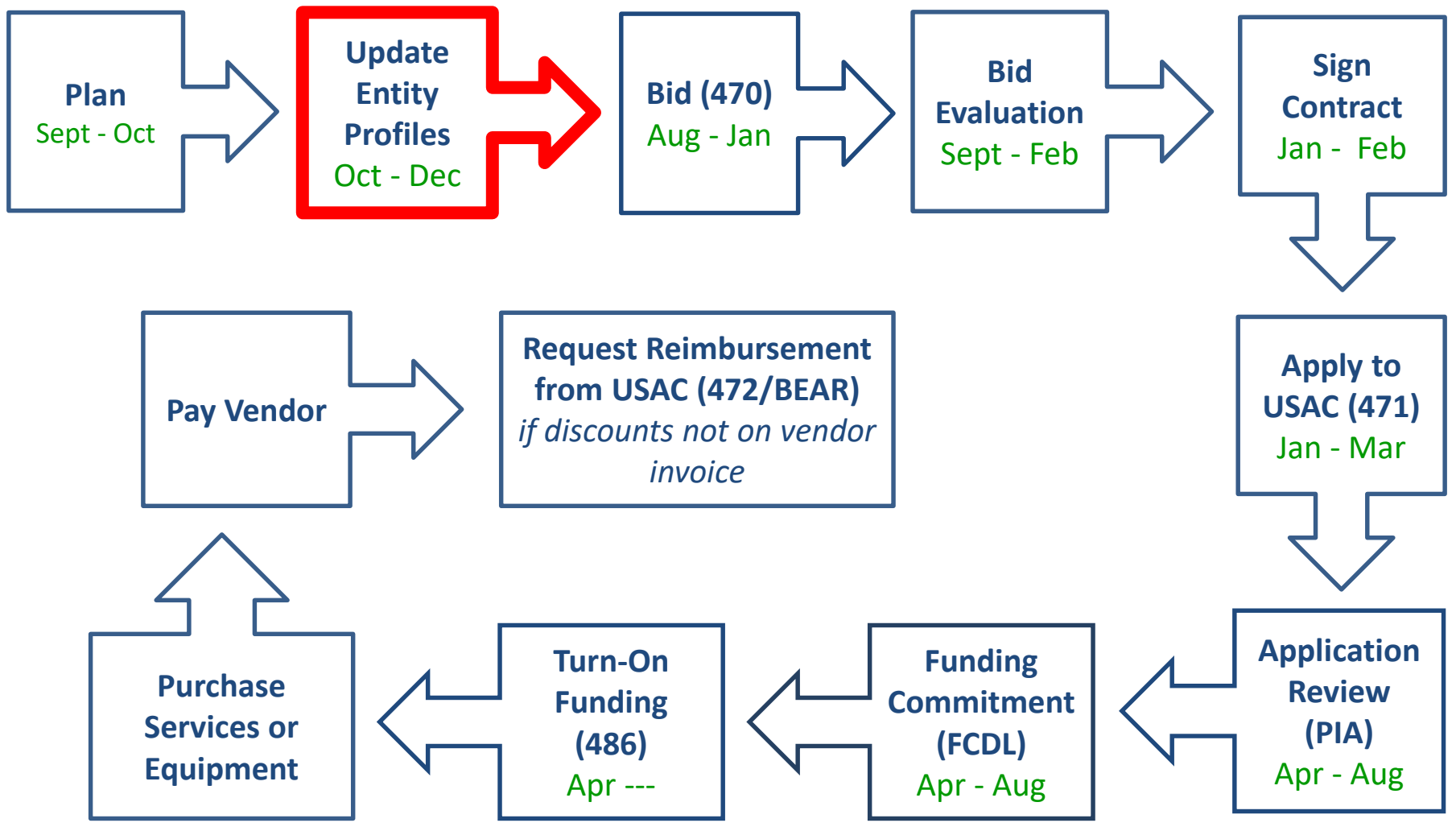

#### Refresher: How Discount Data is Captured into Forms

- The Form 471 does not ask applicants to enter their enrollment and NSLP data in the actual Form 471 application
- Schools must enter the enrollment/NSLP for each school in their EPC profiles BEFORE the Form 471 filing window opens during the "**Admin Window**"
	- Form 471 will then pull the enrollment/NSLP data from the schools' profiles to calculate the appropriate district-wide E-rate discounts and determine Category 2 school budgets
	- Library 471s will automatically pull the discount data from the public school district in which they are located
	- Consortia 471s will automatically pull the discount data from each consortia member's EPC profiles

## Admin Window Details for FY 2020

- The Admin Window is open now and will close a day or two before the Form 471 window opens in January
	- Exact deadline not yet known, but likely mid January
- Schools must update each of their schools' EPC profiles during the Admin Window
- After the Admin Window has closed, the school data will be "locked down" and the Form 471 window will open
	- It will not be possible to update this data in EPC after the Admin Window closes because that data will be linked to active library and consortia applications
		- If new schools open after the 471 window opens, call USAC at 888-203-8100 and they will try to figure out a work-around in these rare situations
	- Corrections can be made to data by using the RAL Correction Process after the Form 471 has been submitted
		- PIA will review the RAL correction during the application review
		- Not ideal and likely will delay the approval of your application

#### Where to Obtain Enrollment/NSLP Data

- Schools typically use the enrollment/NSLP data submitted to the Dept. of Education on their October NSLP Claim Form
	- Although you can use more recent data, the official DOE data is what USAC's PIA team uses to validate your data
	- If you use different data, just be prepared to justify that data during your PIA review

#### Where to Modify Enrollment/NSLP Data in EPC

• From your Landing Page...

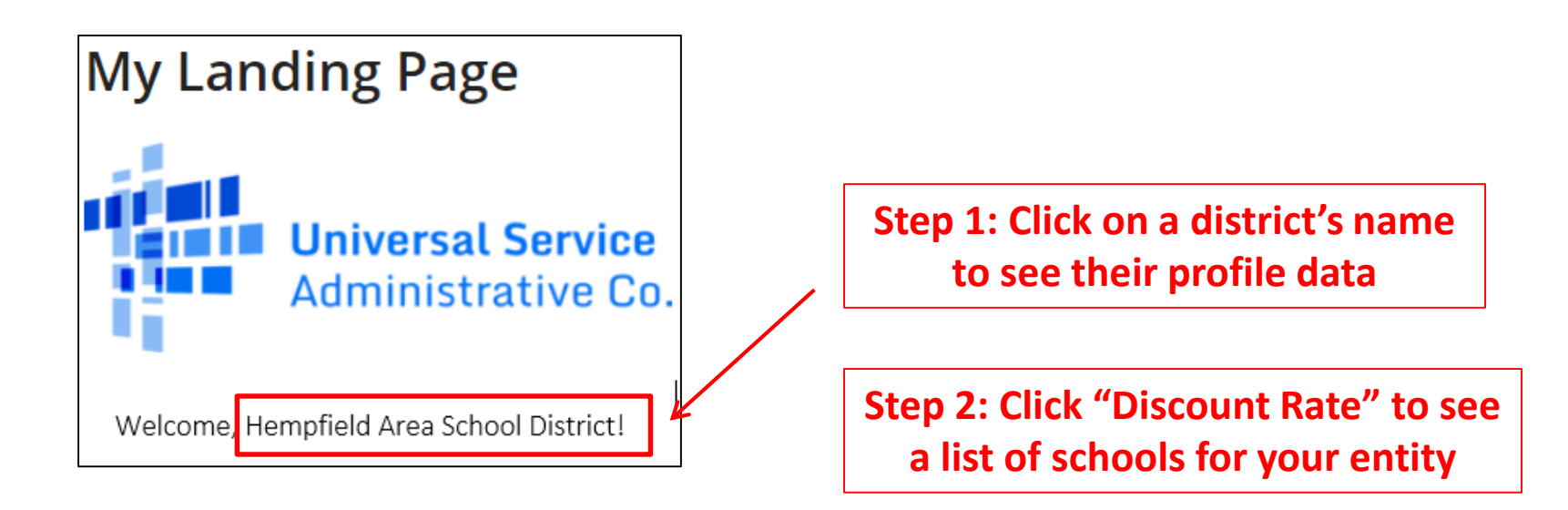

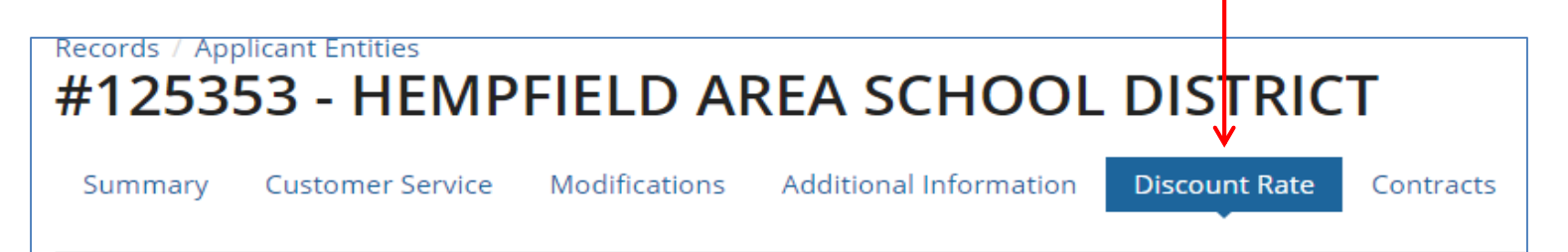

# Opening Each School's EPC Profile

#### **Step 3: Click "Show Entities" and the list of schools will appear (not NIFs)**

 $\mathbf{L}$ 

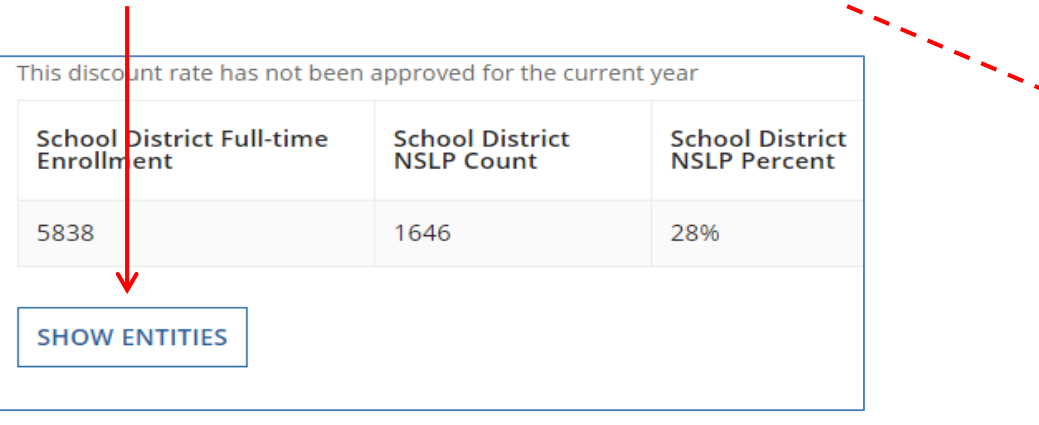

**Step 4: Right Click on each school name and select "Open link in new tab." Do this consecutively for each school name on the list. This will create a tab at the top of your browser – one for each school.**

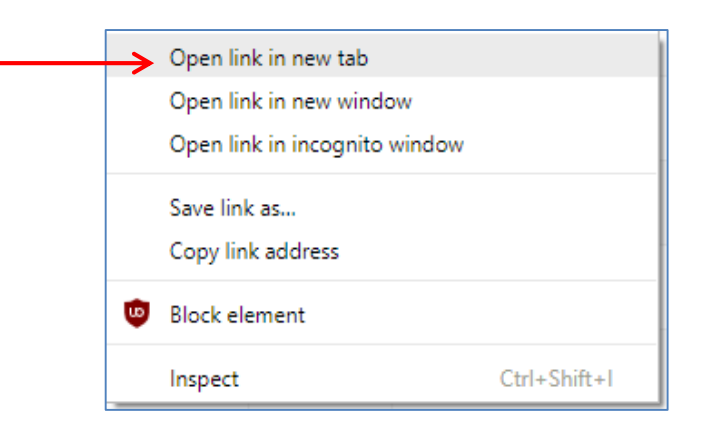

Organization

**WEST POINT ELEMENTARY SCHOOL** 

MAXWELL ELEMENTARY SCHOOL

**WENDOVER MIDDLE SCHOOL** 

HARROLD MIDDLE SCHOOL

HEMPFIELD AREA HIGH SCHOOL

FORT ALLEN ELEMENTARY SCHOOL

WEST HEMPFIELD FLEM SCHOOL

WEST HEMPFIELD MIDDLE SCHOOL

STANWOOD ELEMENTARY SCHOOL

## Editing Each School's EPC Profile

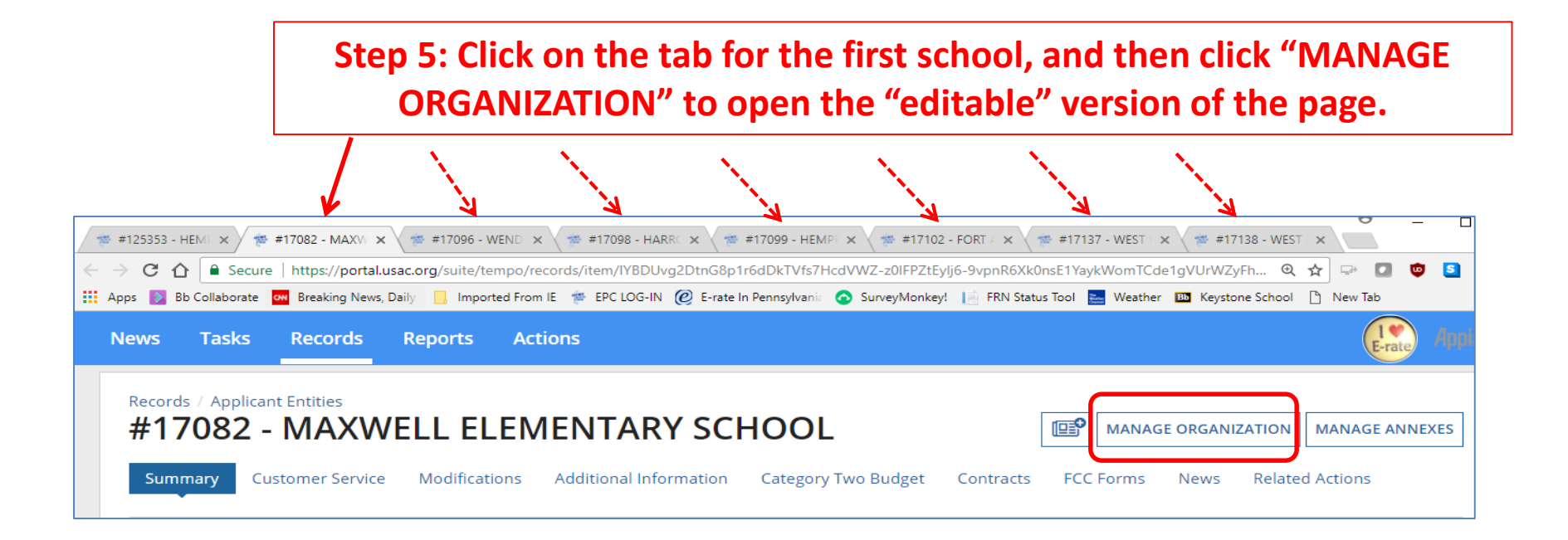

#### Edit the School's Profile Data: NON CEP Schools

**Step 6: Scroll down the page to the Enrollment and NSLP data and update.** 

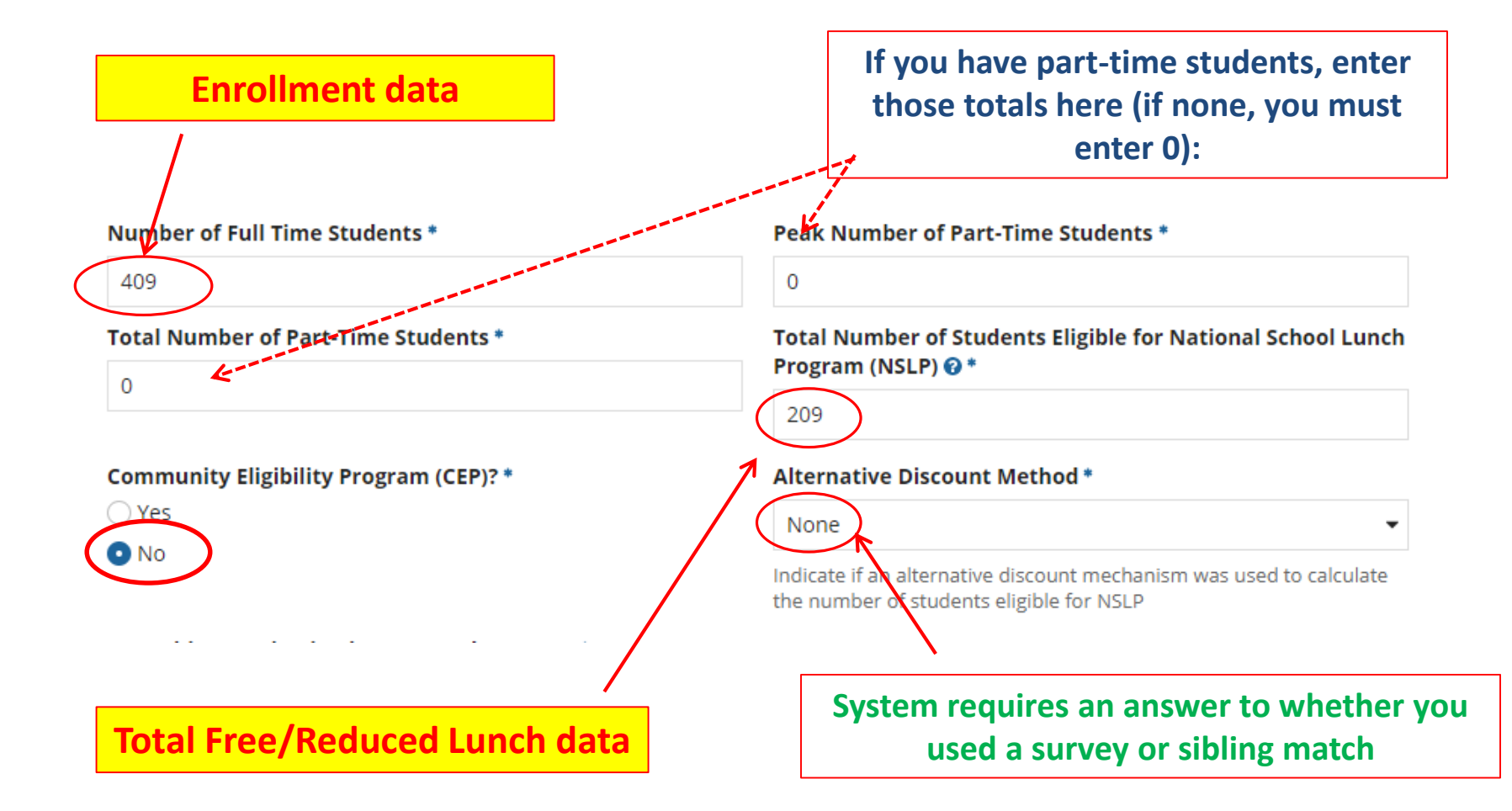

#### Edit the School's Profile Data: CEP-Participating Schools

**Step 6: Scroll down the page to the Enrollment and CEP % data and update.** 

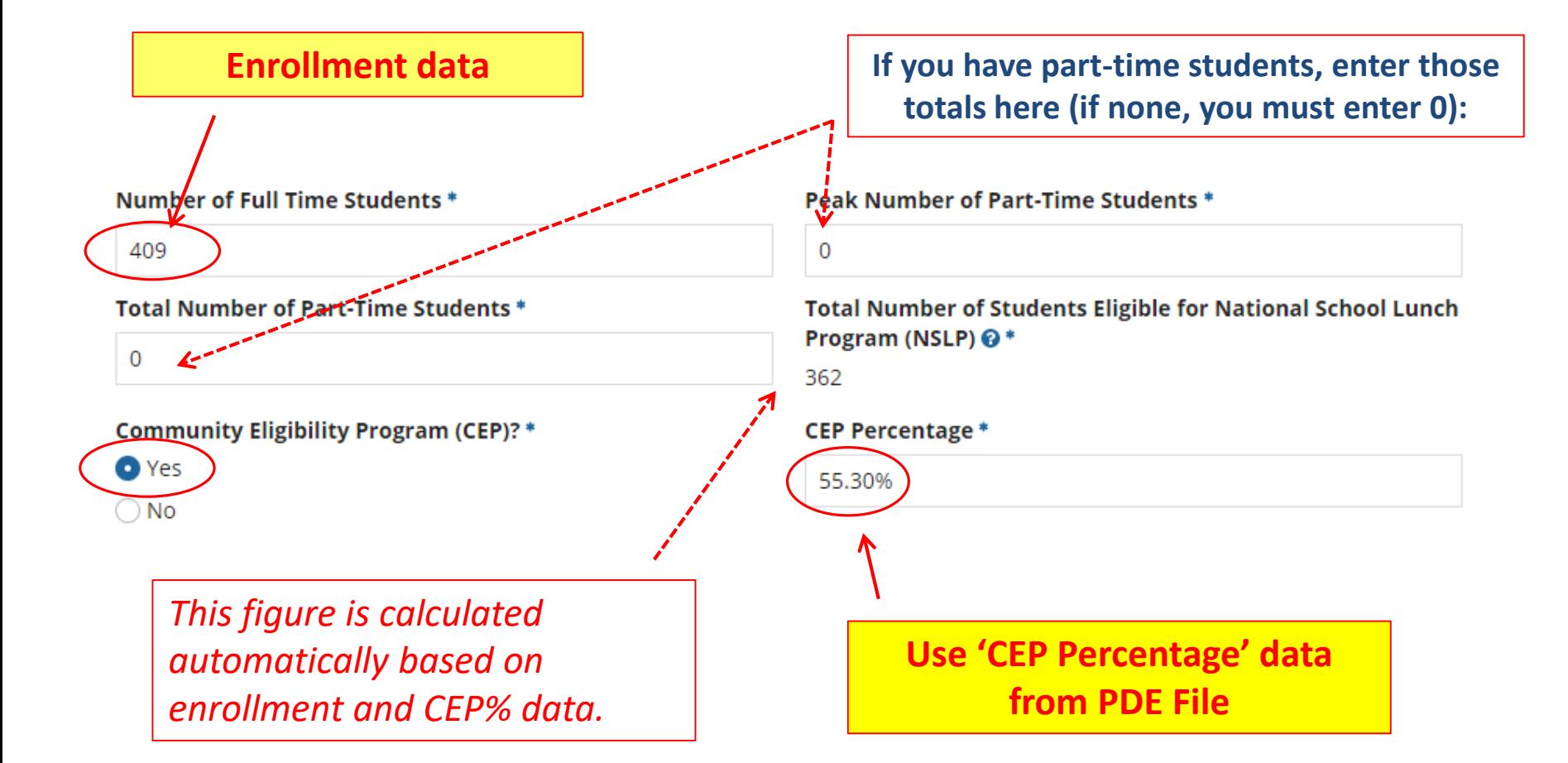

#### Codes = Optional

• These code fields are all optional. If you try entering data and receive a red error message, just erase the data and submit

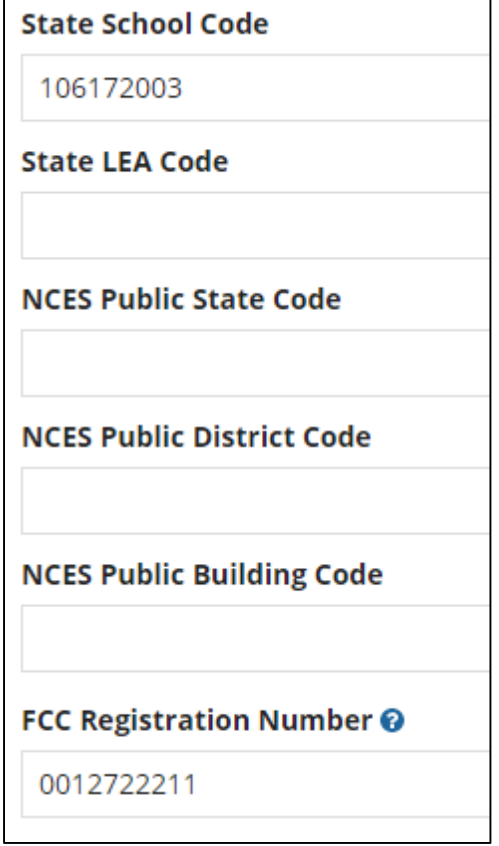

#### Modification Nickname Action Required

• After you "submit" the updated data, the system will ask you to give the modification a nickname

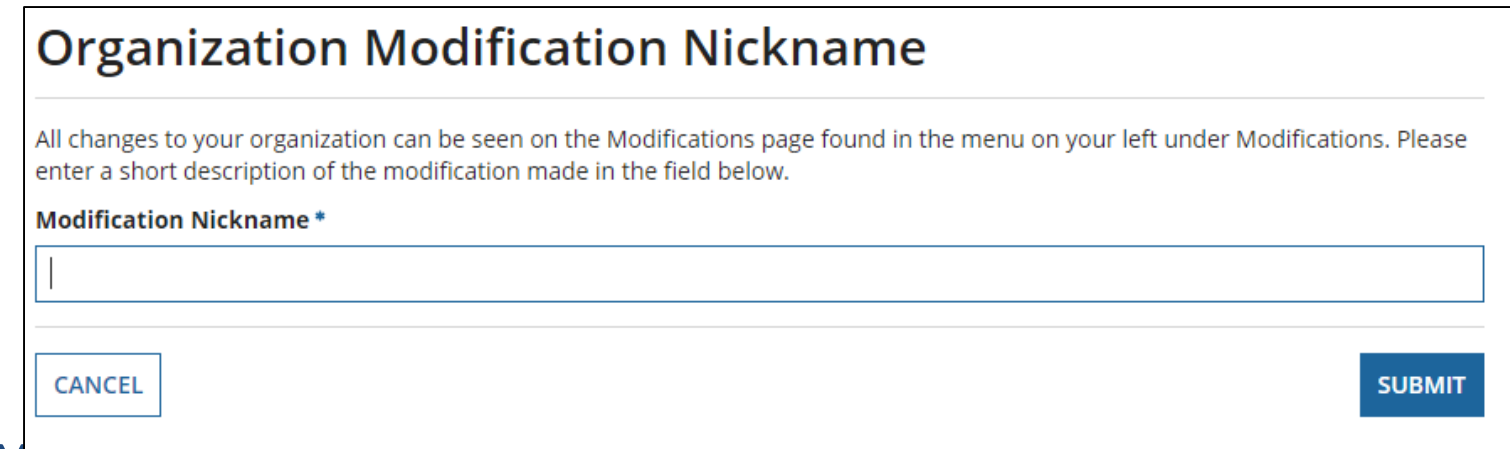

• You can simply click the space bar to proceed to Submit

## Returning to the List of Schools

• To update the next school's data, click on the next tab, then Manage Organization to make the form "editable."

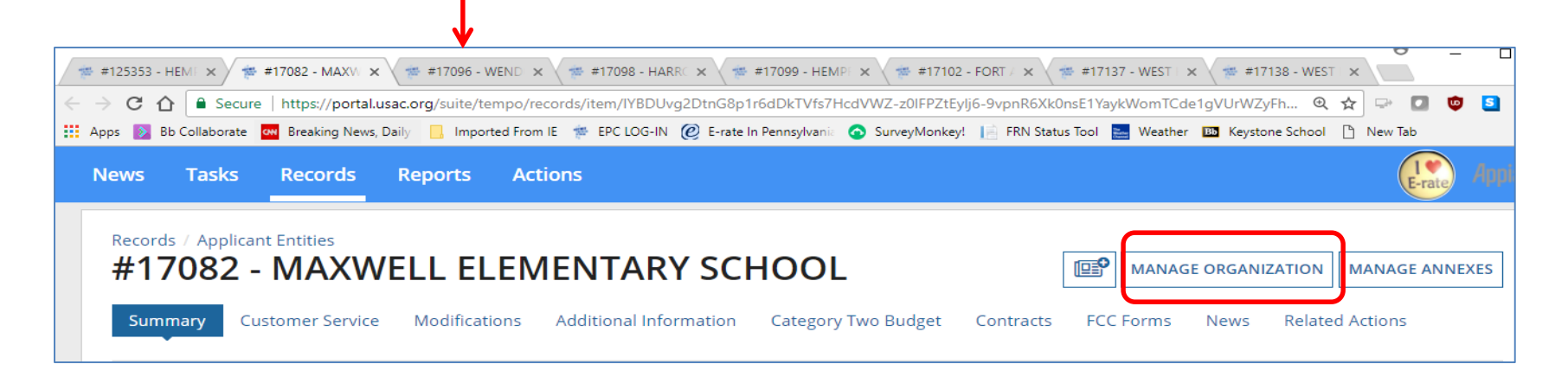

### Reviewing Your Discount Rate

**Step 7:** After you've updated the data for each school, return to the first tab, which will be the Discount Rate page. Click on Discount Rate again for the discounts to update

#### **Step 8:** Ensure your data is accurate

– If they do not match the totals you have, click on "SHOW ENTITIES" to determine where the inaccurate data exists

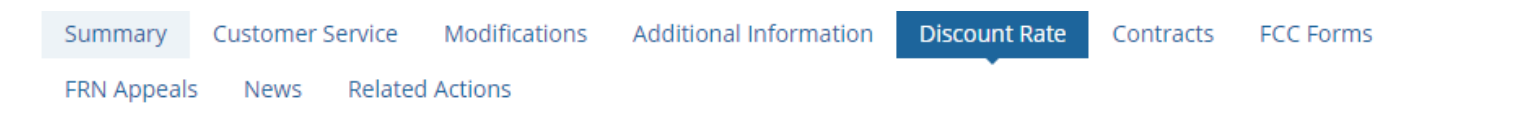

#### Requested Discount Rate - DU BOIS AREA SCHOOL DISTRICT (BEN: 125407) - FY2017

More than 50 percent of your individual schools must be rural for the school district to be considered rural.

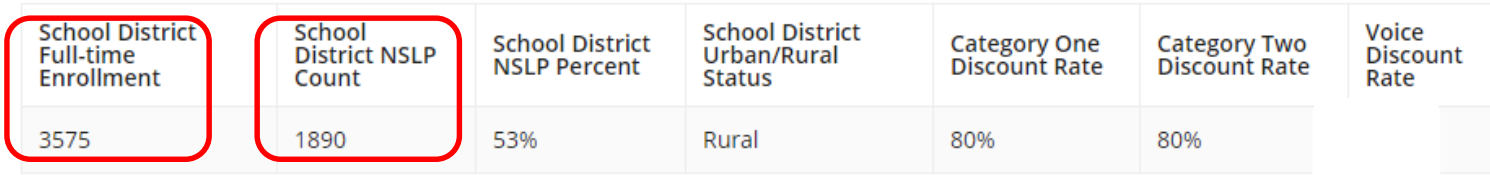

This discount rate has not been approved for the current year

**SHOW ENTITIES** 

#### Reviewing Your Discount Rate

If you receive this message, it means there is data missing from one or more schools in your district

The information in your organization's profile is not sufficient to calculate your Discount Rate.

• Click 'Show Entities' to determine which school(s) have

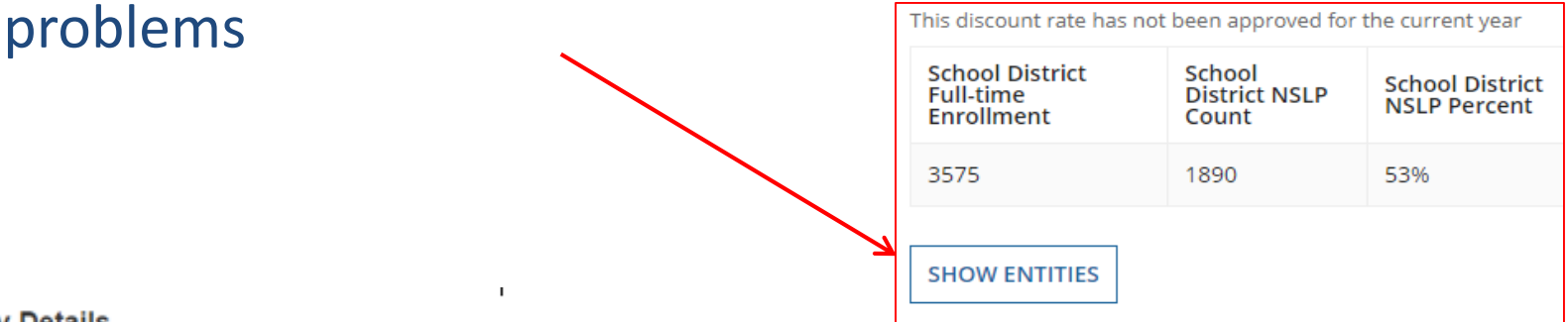

#### **Entity Details**

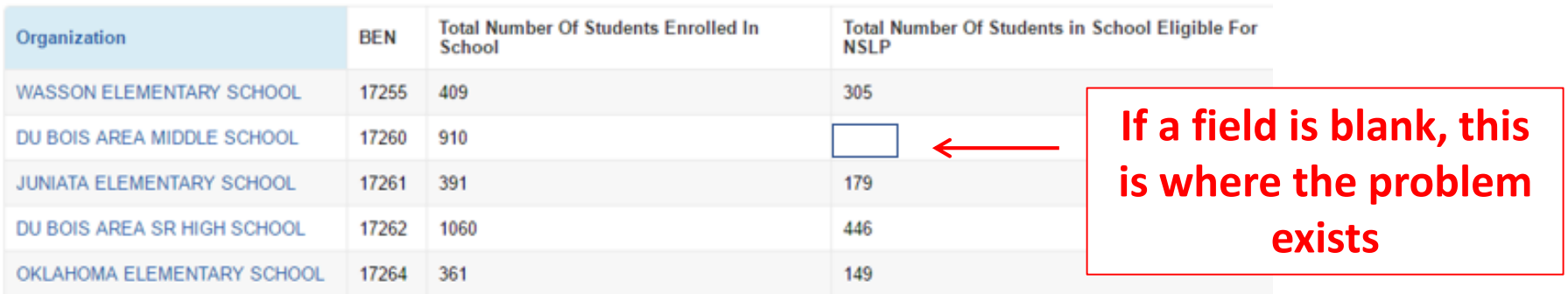

### Questions?

- If you have any questions about your NSLP or CEP information, contact Jennifer Jarrett in the PDE Bureau of Food and Nutrition at 800.331.0129 or [jejarrett@pa.gov](mailto:jejarrett@pa.gov)
- If you have questions about E-rate or entering this data in EPC, please e-mail Julie at [jtschell@comcast.net](mailto:jtschell@comcast.net)

#### **Happy Updating!**

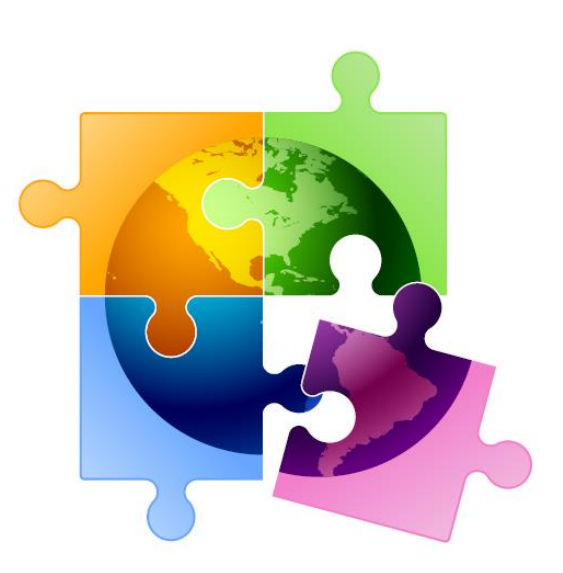